Alexandre Lourme

# **Statistique pour la Licence**

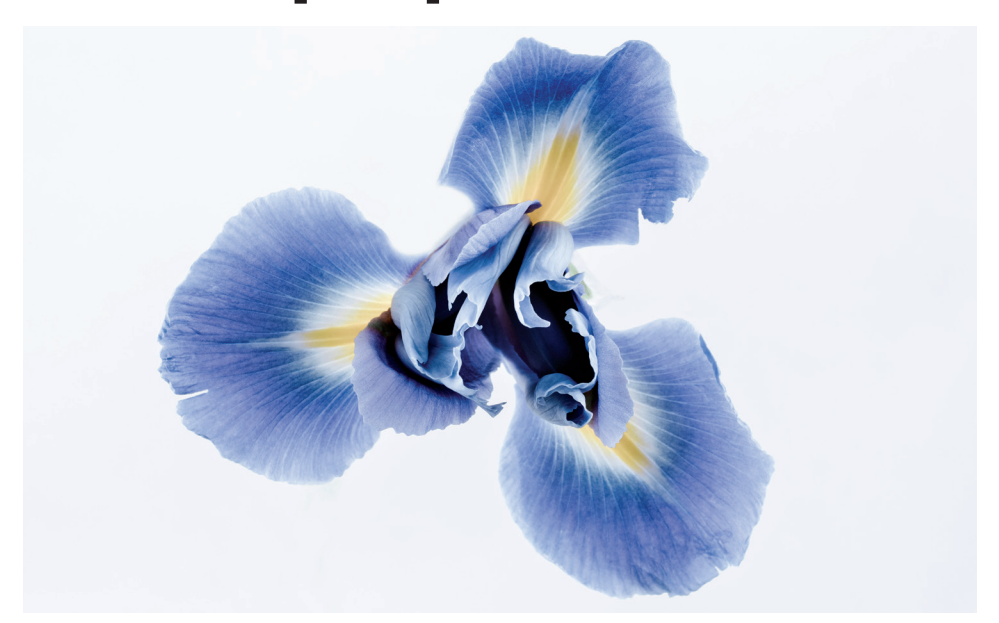

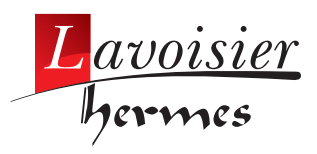

Alexandre Lourme

# **Statistique pour la Licence**

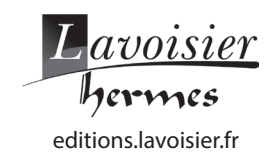

© 2018, Lavoisier, Paris ISBM : 978-2-7462-4869-4

### Avant-propos

Ce manuel de statistique est un recueil de méthodes classiques illustrées sous le logiciel R. Les thèmes abordés sont enseignés en premier cycle universitaire et font partie d'un cours standard de statistique appliquée.

Ce livre est divisé en deux parties de trois chapitres chacune. La première partie est consacrée à la statistique univariée : décrire une série, estimer un paramètre, tester une hypothèse. La seconde partie est dédiée à la statistique bivariée : couples de variables qualitatives, mixtes, quantitatives.

Le manuel s'adresse aux étudiants de Licence  $1/2/3$  de sciences, de sciences expérimentales, de sciences humaines. Les étudiants de PACES, de CPGE, d'IUT et de BTS trouveront également dans cet ouvrage des éléments de leur programme de statistique. Le tableau ci-dessous met en évidence les filières universitaires dans lesquelles sont traités les chapitres du livre.

|                |                                         | $\emph{chaptere}$ |                |   |                |   |   |
|----------------|-----------------------------------------|-------------------|----------------|---|----------------|---|---|
| cursus         |                                         | 1                 | $\overline{2}$ | 3 | $\overline{4}$ | 5 | 6 |
| <b>IUT</b>     | chimie                                  |                   |                |   |                |   |   |
|                | génie biologique                        |                   |                |   |                |   |   |
|                | génie chimique                          |                   |                |   |                |   |   |
|                | génie civil                             |                   |                |   |                |   |   |
|                | génie électrique                        |                   |                |   |                |   |   |
|                | génie industriel                        |                   |                |   |                |   |   |
|                | génie mécanique                         |                   |                |   |                |   |   |
|                | hygiène et sécurité                     |                   |                |   |                |   |   |
|                | qualité logistique                      |                   |                |   |                |   |   |
|                | informatique                            |                   |                |   |                |   |   |
|                | statistique & info. décisionnelle       |                   |                |   |                |   |   |
| Licences       | $\acute{\text{e}}$ conomie $\&$ gestion |                   |                |   |                |   |   |
|                | sciences et technologies                |                   |                |   |                |   |   |
|                | sciences humaines et sociales           |                   |                |   |                |   |   |
| CPCE           | <b>ECE</b>                              |                   |                |   |                |   |   |
|                | <b>ECS</b>                              |                   |                |   |                |   |   |
|                | <b>ECT</b>                              |                   |                |   |                |   |   |
|                | ENS <sub>D2</sub>                       |                   |                |   |                |   |   |
|                | <b>BCPST</b>                            |                   |                |   |                |   |   |
| concours PACES |                                         |                   |                |   |                |   |   |

Table 1. Quels chapitres sont abordés dans votre cursus ?

La visée de ce manuel est essentiellement pratique. La plupart des résultats théoriques sont énoncés sans démonstration. Si le lecteur souhaite connaître la justification mathématique des méthodes exposées, il devra se reporter aux ouvrages spécialisés cités en référence.

Généralement, on enseigne d'abord la statistique descriptive puis la statistique inférentielle. Cette disjonction se retrouve dans la plupart des ouvrages universitaires. Nous avons choisi au contraire de regrouper les aspects descriptifs et inférentiels pour offrir une vue d'ensemble des notions abordées.

Chaque chapitre du livre commence par un résumé de cours illustré sous R. Il se termine par une série de Questionnaires à Choix Multiples (QCM) dont la solution est fournie. Un QCM comporte vingt items. Trois réponses sont proposées à chaque item dont une seule est correcte. Les QCM permettront aux étudiants d'évaluer leurs connaissances au fil des semestres. Les enseignants y trouveront une source d'inspiration pour leurs propres examens.

Des technologies récentes comme Plickers ou Auto Multiple Choice faciliteront l'implémentation des QCM. Plickers : https://www.plickers.com/ permet de collecter rapidement, à l'aide d'un simple téléphone mobile, un grand nombre de réponses et d'en faire une synthèse graphique. Auto Multiple Choice : https://www.auto-multiple-choice.net/ permet de générer plusieurs QCM à partir d'une banque de questions puis de les corriger de façon automatique.

La statistique s'est enrichie du développement de l'informatique. Il y a quelques années, les praticiens étaient limités par la performance des ordinateurs et les théoriciens cantonnés à la statistique mathématique. Aujourd'hui, les machines sont puissantes, les logiciels sont nombreux, les forums en ligne facilitent les collaborations et une émulation nouvelle apparait. Pour être en phase avec une pratique actuelle de la statistique, l'enseignement de la statistique doit être associé à celui d'un logiciel informatique. Nous avons choisi d'illustrer ce manuel sous R car c'est référence parmi les utilisateurs et les professionnels de la statistique.

R est un logiciel libre et gratuit, largement répandu dans le monde de la recherche, de l'enseignement et de l'entreprise. Il est développé par une communauté ouverte de chercheurs, de statisticiens, d'enseignants, d'ingénieurs, etc. Il peut être téléchargé sur la plateforme du CRAN (Comprehensive R Archive Network) à l'adresse https://cran.r-project.org/.

R possède un langage de programmation permettant aux utilisateurs expérimentés d'écrire leurs propres scripts. Mais il peut aussi s'employer à un niveau élémentaire avec Rcommander ou dans l'environnement de Rstudio. R comporte un grand nombre de librairies. Chaque librairie contient de nombreux jeux de données et de fonctions. Pour commencer rapidement avec R, nous vous invitons à lire la rubrique : À propos de R.

Des logiciels récents connaissent une forte expansion et pourraient concurrencer R, mais peu d'applications sont aussi adaptées à la statistique que R et les dix-mille librairies de R construites en une vingtaine d'années ne tomberont sans doute pas en désuétude avant longtemps.

Nous remercions chaleureusement Eugen Ursu pour sa lecture attentive de l'ouvrage et ses conseils toujours très judicieux. Nous remercions également par avance, tous ceux qui contribueront à améliorer ce manuel par de leurs remarques et leurs commentaires.

## À propos de R

Voici quelques points de repère sur l'utilisation de R. Pour acquérir une plus grande maîtrise du logiciel, nous recommandons l'ouvrage de Pierre Lafaye de Micheaux, Rémy Drouilhet et Benoît Liquet : Le logiciel R : Maîtriser le langage. Effectuer des Analyses Statistiques. (2011). Springer.

#### Effectuer des calculs

Comme une calculatrice R permet de réaliser des opérations élémentaires : 2+3;4-2;2\*8;6/5;2.4^2 ou de déterminer des valeurs de fonctions usuelles : exp(2);log(3);tan(pi/8).

Les fonctions de R tiennent leur nom de l'anglais. Ainsi, mean() désigne la moyenne, sd() l'écarttype (standard deviation en anglais), etc. La commande builtins() donne un aperçu des fonctions de base de R. On obtiendra plus de détails sur la fonction sd par exemple, avec : help(sd).

R permet d'effectuer des calculs matriciels. La matrice définie par :  $a = matrix(c(2,1,3,1), nrow=2,$ byrow=TRUE) a pour déterminant det(a), pour trace sum(diag(a)), son inverse est solve(a), sa transposée  $t(a)$  et son carré  $a_{\alpha}^{\prime}$ \* $_{a}^{\prime}a$ .

R permet d'effectuer des calculs dont les arguments ou les résultats ont une valeur logique. Ainsi : islands>100 indiquera les îles du jeu de données islands dont la superficie excède 100 unités de surface.

#### Tracer des graphiques

R trace la courbe de fonctions d'une variable :  $plot(function(x) x*log(x), xlim=c(0,1)),$ représente les fonction de deux variables par une surface : help(persp) et permet d'obtenir la plupart des diagrammes utiles en statistiques comme le montre la page : https://www.r-graph-gallery. com/.

Un graphique tracé sous R pourra être exporté, au format eps par exemple, grâce à : dev.copy2eps(file='/chemin/figure.eps').

#### Utiliser une librairie

Beaucoup de fonctions de R sont rangées dans des librairies/packages. La fonction skewness() de la librairie moments par exemple permet de calculer le coefficient d'asymétrie. Pour mesurer l'asymétrie des prix de EuStockMarkets, on doit (i) installer le package : install.packages('moments') (ii) ouvrir la librairie : library('moments') (iii) appliquer la fonction : skewness(EuStockMarkets).

À l'étape (i) un miroir du CRAN doit être choisi. Cette étape est définitive : une fois le package chargé, il est définitivement installé ; il peut être mis à jour, mais il est inutile de le charger à chaque session. La librairie appelée à l'étape (ii) est ouverte pour la durée de la session : il est inutile d'appeler une librairie à chaque utilisation de l'une de ses fonctions.

help permet de connaitre l'ensembe des fonctions d'un package. Ainsi help(package='moments') \$info donne la liste des fonctions du package moments.

#### Importer des données

Chaque librairie de R comporte des données propres. Par exemple, le package likert dédié aux données ordinales contient un jeu appelé MathAnxiety. Une fois le package installé, ces données peuvent être chargées par : data(MathAnxiety). L'ensemble des jeux de données du package likert s'obtient avec : data(package='likert').

Beaucoup de données peuvent aussi être téléchargées sur un dépôt n'ayant aucun rapport avec R. Les données Abalone de l'University of California Irvine par exemple sont constituées d'ormeaux décrits par des variables biologiques. Une explication détaillée de ces données est fournie à l'adresse https://archive.ics.uci.edu/ml/datasets/abalone. Les données elles-mêmes peuvent être consultées sous : https://archive.ics.uci.edu/ml/machine-learning-databases/ abalone/abalone.data. On observe que : la première ligne ne contient pas d'en têtes, les variables sont séparées par des virgules et des points séparent la partie entière de la partie décimale de chaque mesure. Les données seront donc enregistrées sous : mydata <- read.table(https://archive.ics. uci.edu/ml/machine-learning-databases/abalone/abalone.data,header=FALSE,sep=',',  $dec=',')$ .

#### Manipuler des données

Les données sont souvent consignées dans R sous forme d'un data frame. Il s'agit d'un tableau dont chaque colonne est une liste d'objets de même nature (nombres, lettres, valeurs logiques, etc.). Par exemple, si goal=c(2,1,0,3) indique le nombre de buts marqués par la Lazio au cours des quatre derniers matchs et time=c(12,46,90,08) la durée séparant le dernier but de la fin du match, les performances de l'équipe sont enregistrées dans lazio <- data.frame(goal=goal,time=time). La variable sun=c(TRUE,FALSE,TRUE,FALSE) indiquant si le match s'est déroulé par beau temps (TRUE) ou non (FALSE) peut être ajoutée au data frame : lazio[['sun']] <- sun. Les données ainsi enregistrées peuvent alors être exportées au format csv : write.csv(lazio,'/chemin/lazio.csv') pour être exploitées en dehors de R.

#### Définir une fonction

R permet de définir soi-même une fonction. Supposons que l'on souhaite calculer la moyenne et la variance d'une série privée de la plus petite et de la plus grande de ses valeurs. On pourra définir la fonction :

trimmed <- function(s){n=length(s) ; ts=sort(s)[-c(1,n)] ; m=mean(ts) ;  $v=var(ts)$ ;  $c(m,v)$ .

La variable d'entrée s est une liste de nombres et la variable de sortie une autre liste contenant la moyenne et la variance : m et v de la série tronquée. Ainsi trimmed(rivers) donne la moyenne et la variance tronquées des longueurs de rivières américaines.

#### Écrire un script

Un script est un ensemble de commandes écrites dans le langage de R et traduisant un algorithme. Voici un script qui donne la moyenne et l'écart-type d'observations et représente leur densité.

```
cat('entrez les observations','\n')
data \leftarrow scan()
plot(density(data))
cat('--------cat('moyenne :',mean(data),'\n')
cat('écart-type :',sd(data),'\n')
```
Ce script peut être copié dans un éditeur de texte puis enregistré sous le nom short\_script dans un dossier appelé folder. Il est alors executé par la commande : source('folder/short\_script').

#### Pour aller plus loin

Pour obtenir une description plus précise des fonctionnalités de R, on pourra se référer au site du CRAN dont la page d'entrée est : https://cran.r-project.org/. On trouvera également à l'adresse https://cran.r-project.org/doc/manuals/r-release/R-intro.html une aide sur les différents types d'objets accessibles sous R et sur leur manipulation.

Certains thèmes abordés par ce manuel sont traités sous R dans d'autres ouvrages. La table suivante indique la correspondance entre les thèmes abordés dans ce manuel et quelques livres de référence.

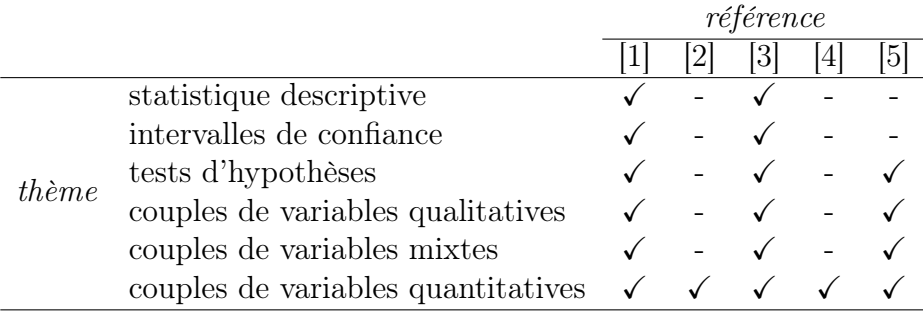

[1] Pierre-André Cornillon, Arnaud Guyader, François Husson, Nicolas Jégou, Julie Josse, Maela Kloareg, Eric Matzner-Løber, and Laurent Rouvière. Statistique avec R. 2008

[2] Pierre-André Cornillon and Eric Matzner-Lober. Régression avec R. Springer Science & Business Media, 2010

[3] Pierre Lafaye De Micheaux, Rémy Drouilhet, and Benoît Liquet. Le logiciel R : Maîtriser le langage-Effectuer des analyses statistiques. Springer Science & Business Media, 2011

[4] François Husson, Sébastien Lê, and Jérome Pagès. Analyse de données avec R. Presses universitaires de Rennes, 2016

[5] Gaël Millot. Comprendre et réaliser les tests statistiques à l'aide de R. Brussels : De Boeck, 2011

## Table des matières

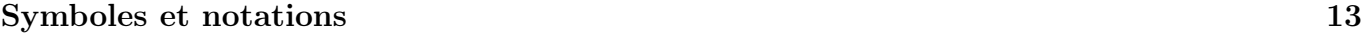

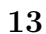

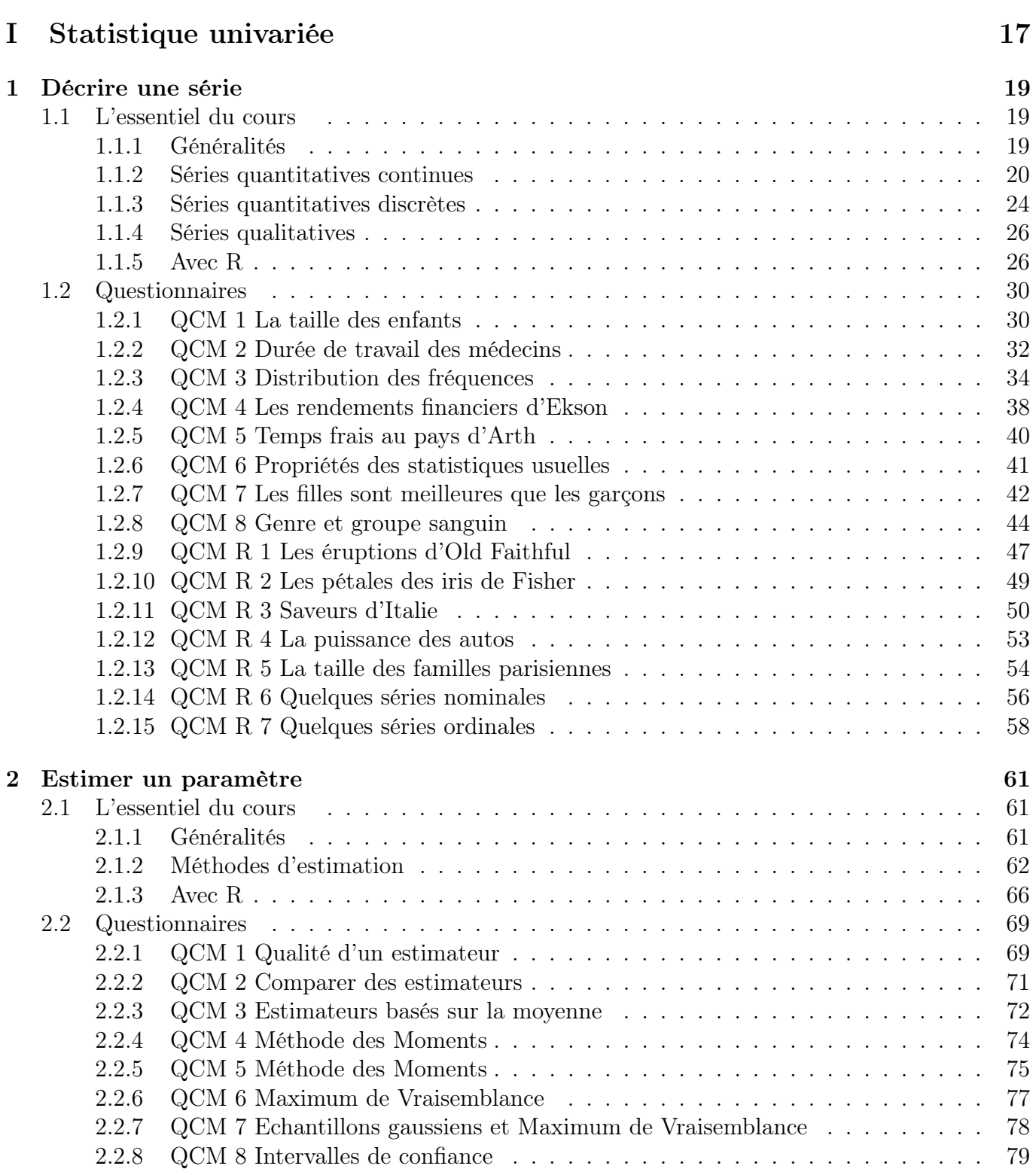

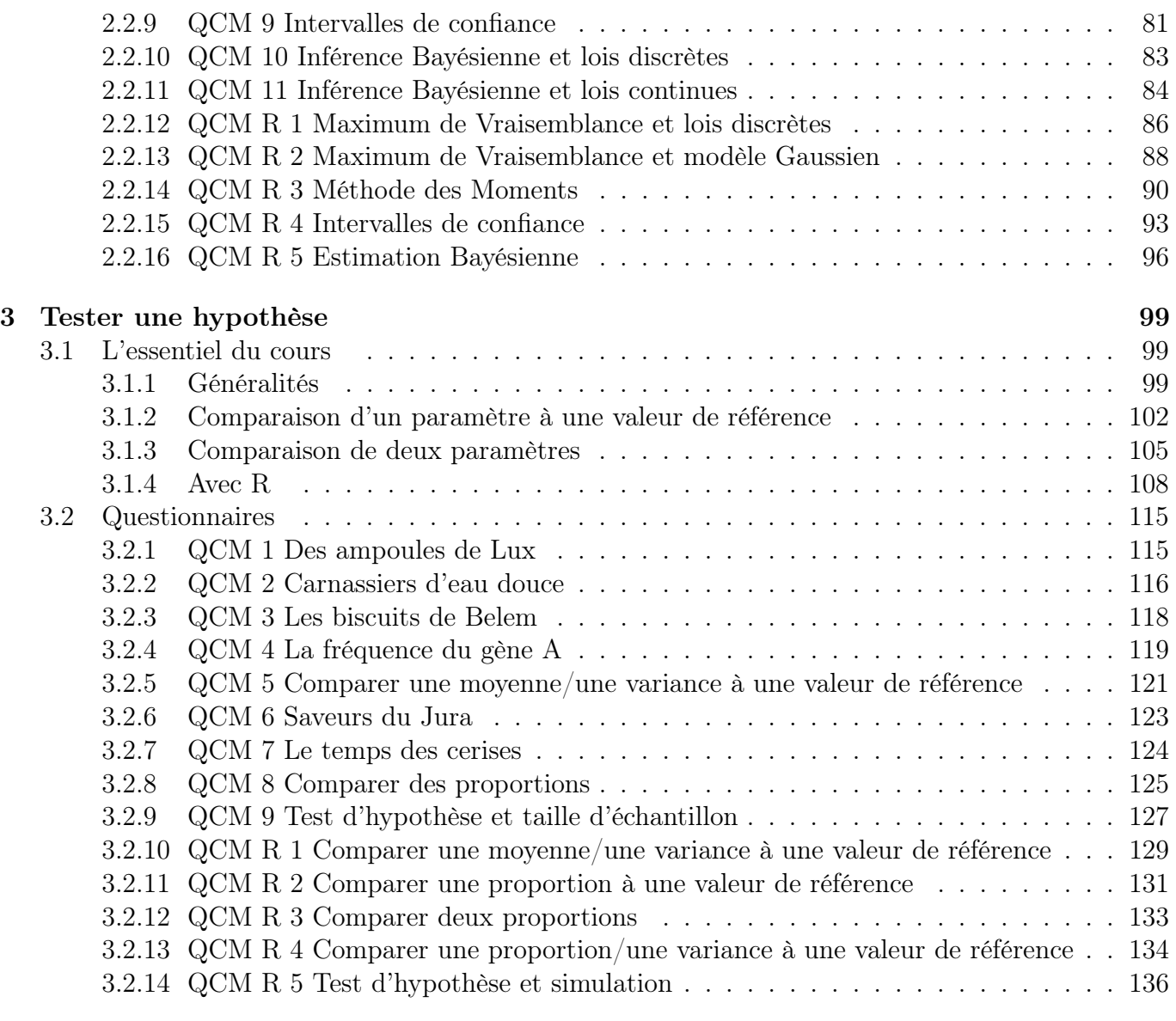

### II Statistique bivariée 139

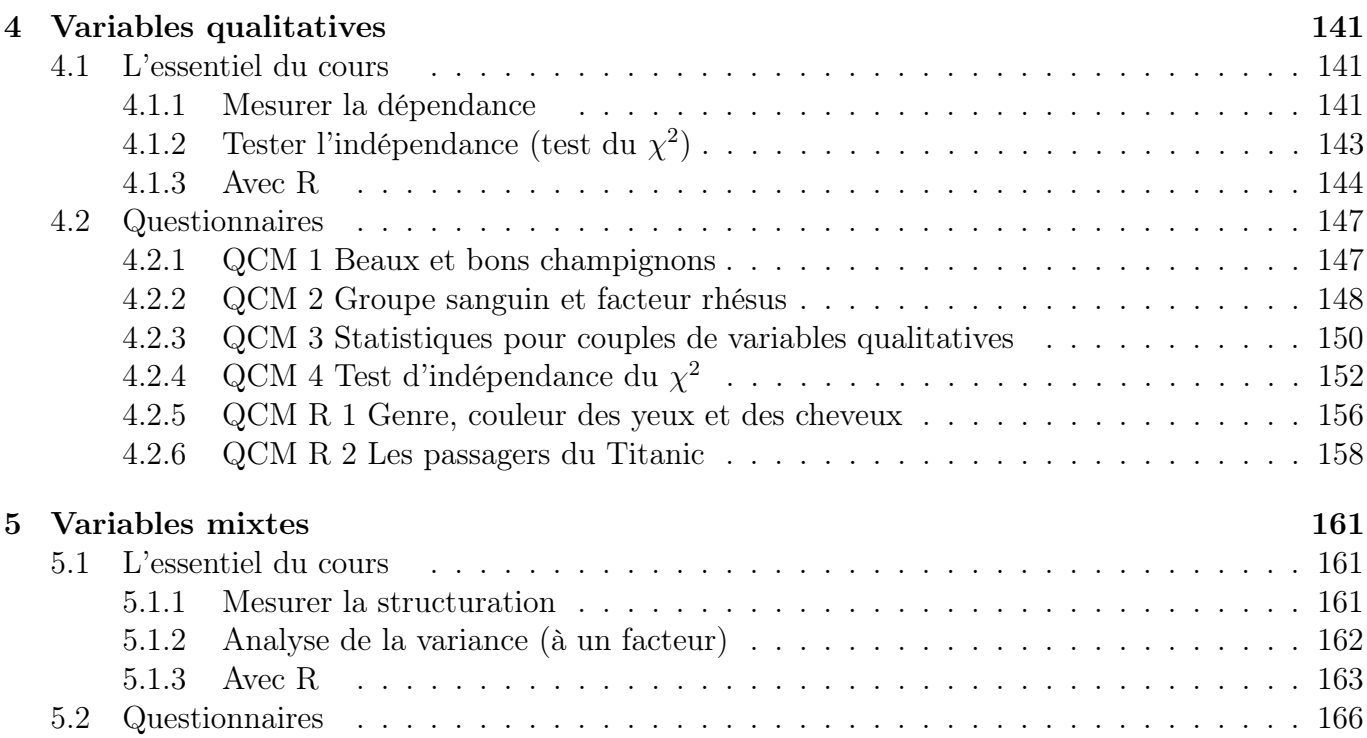

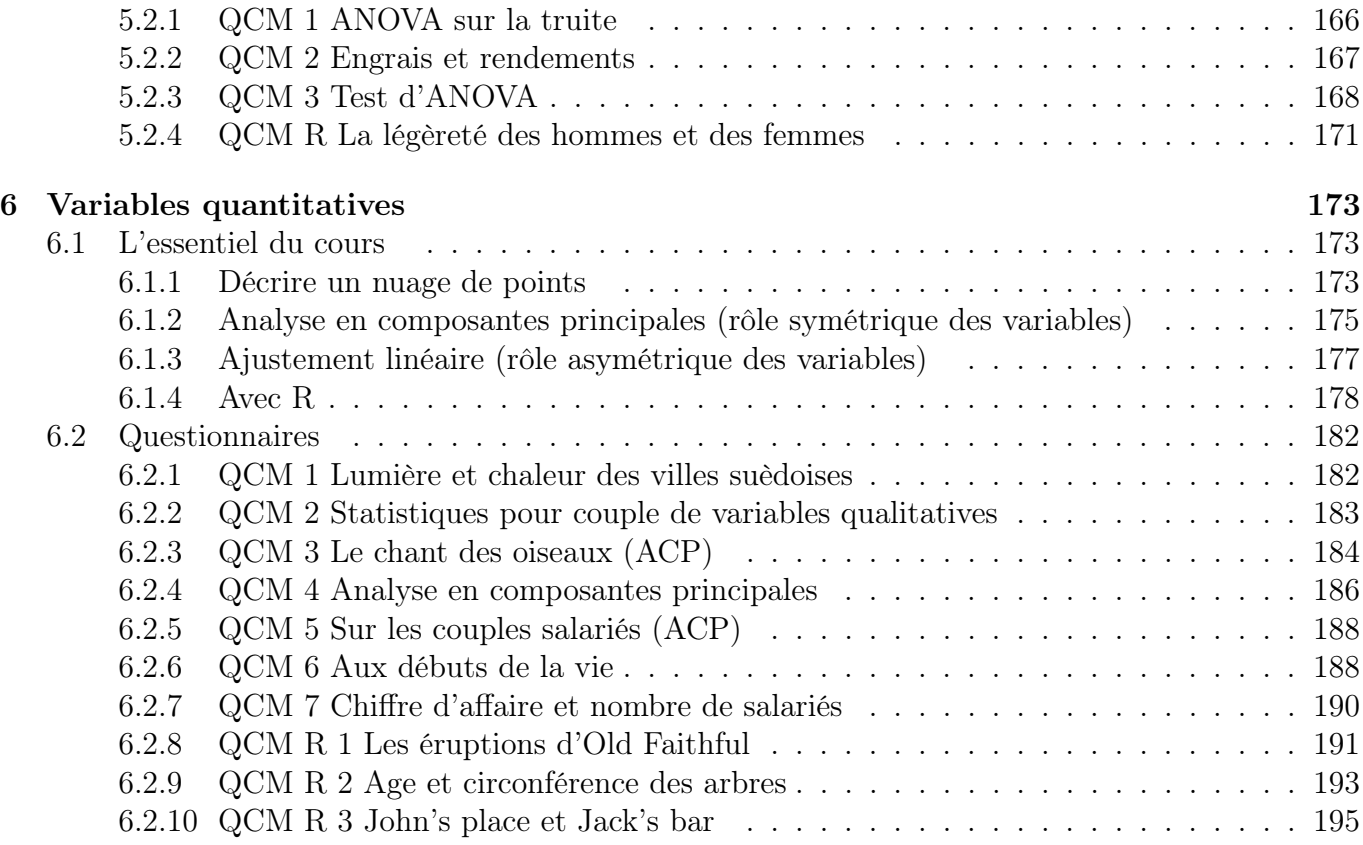

## Symboles et notations

Statistique descriptive

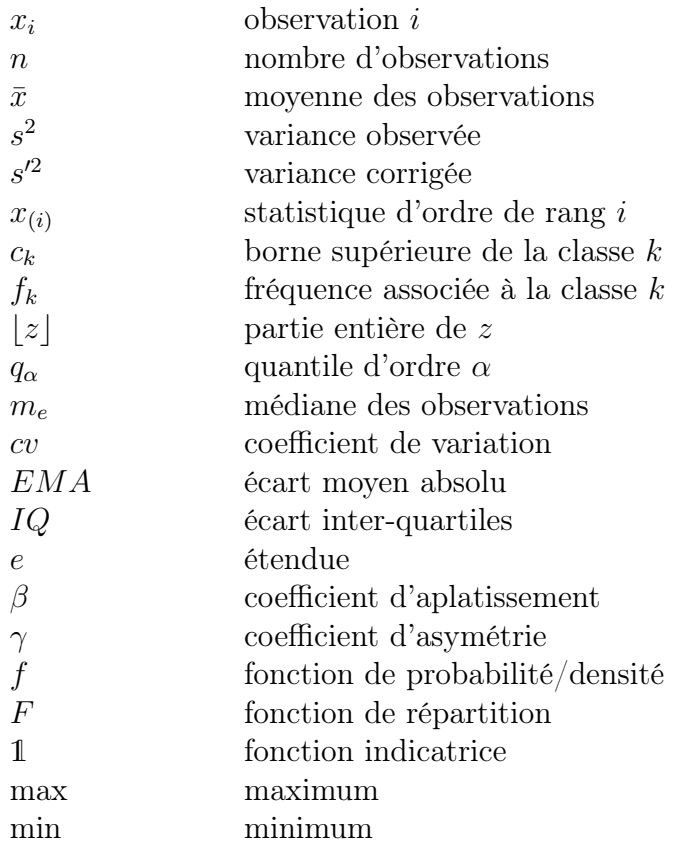

Estimation et intervalles de confiance

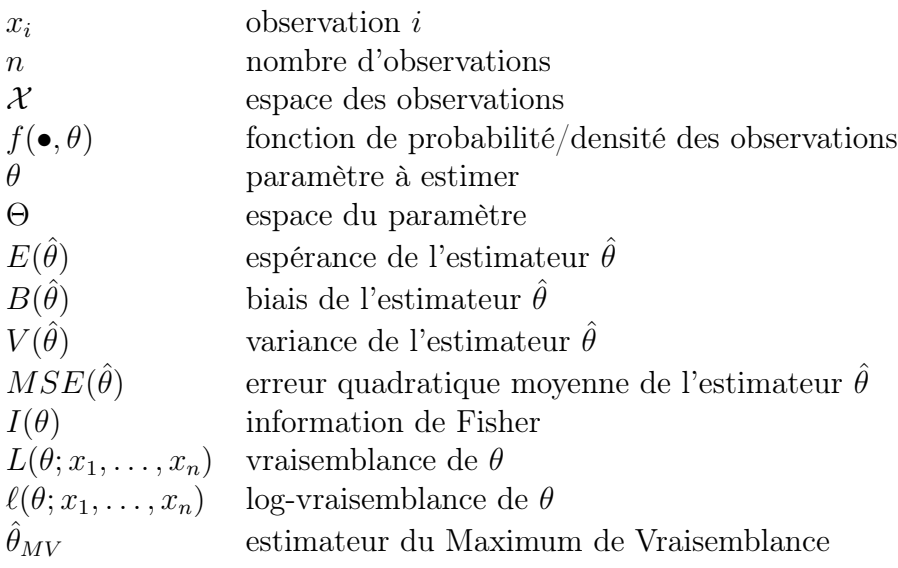

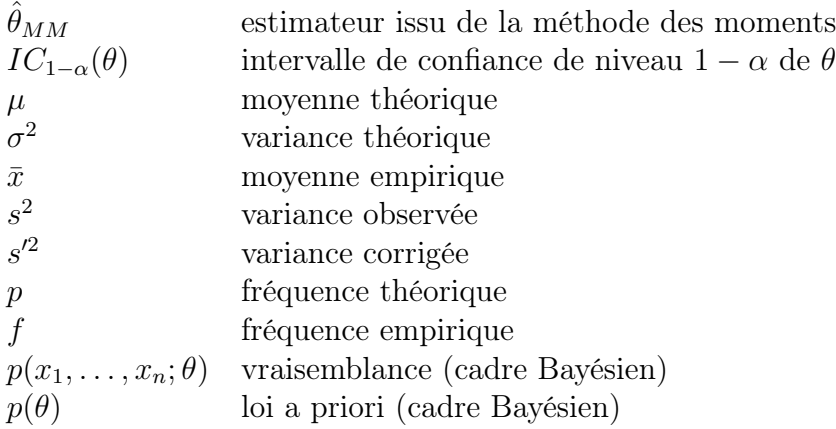

Tests d'hypothèses

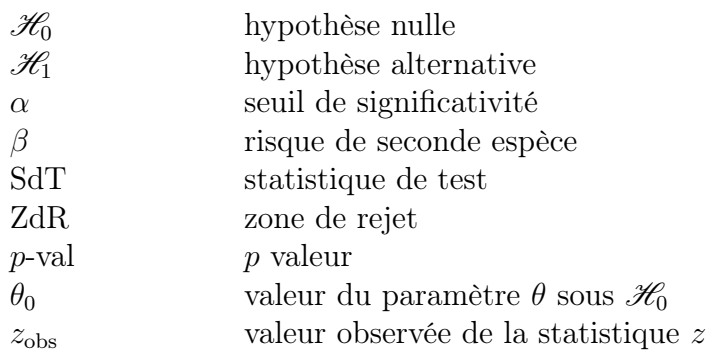

Lois de probabilité

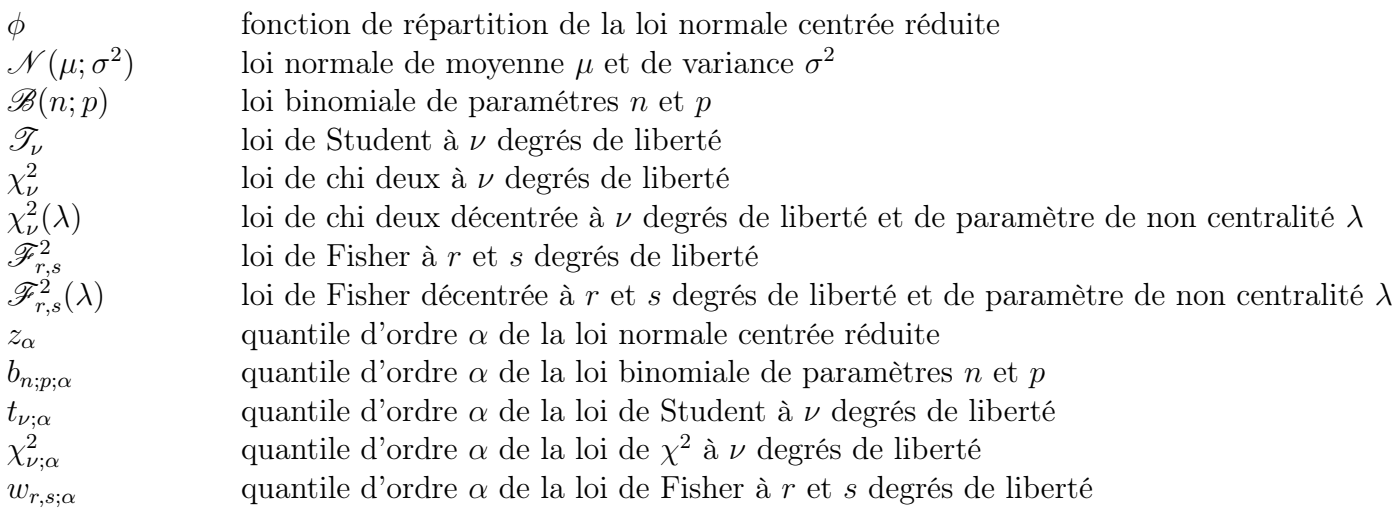

Croisement de variables qualitatives

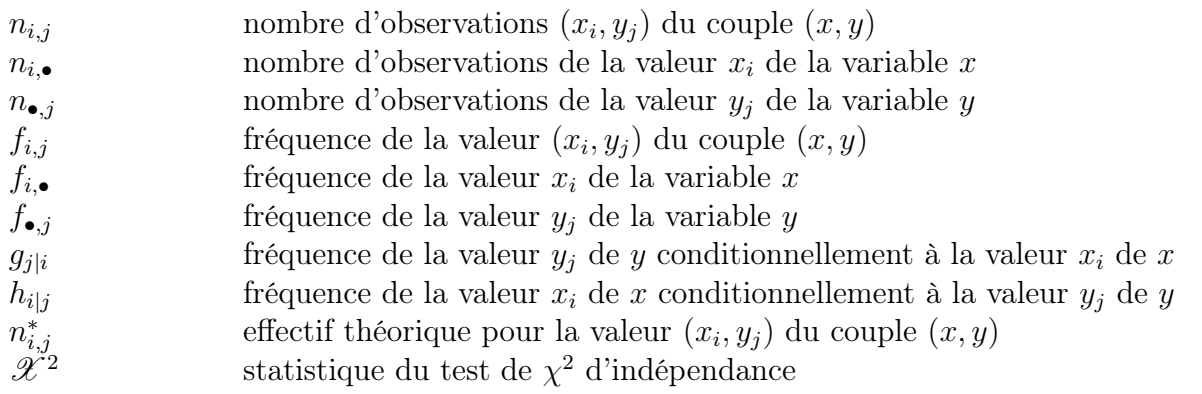

### Croisement de variables mixtes

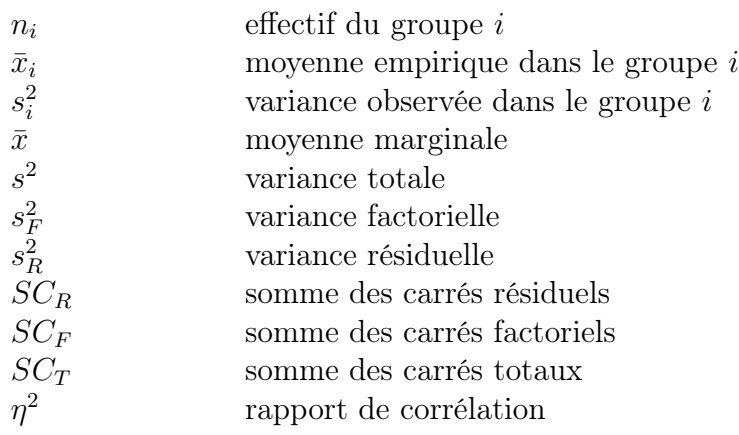

Croisement de variables quantitatives

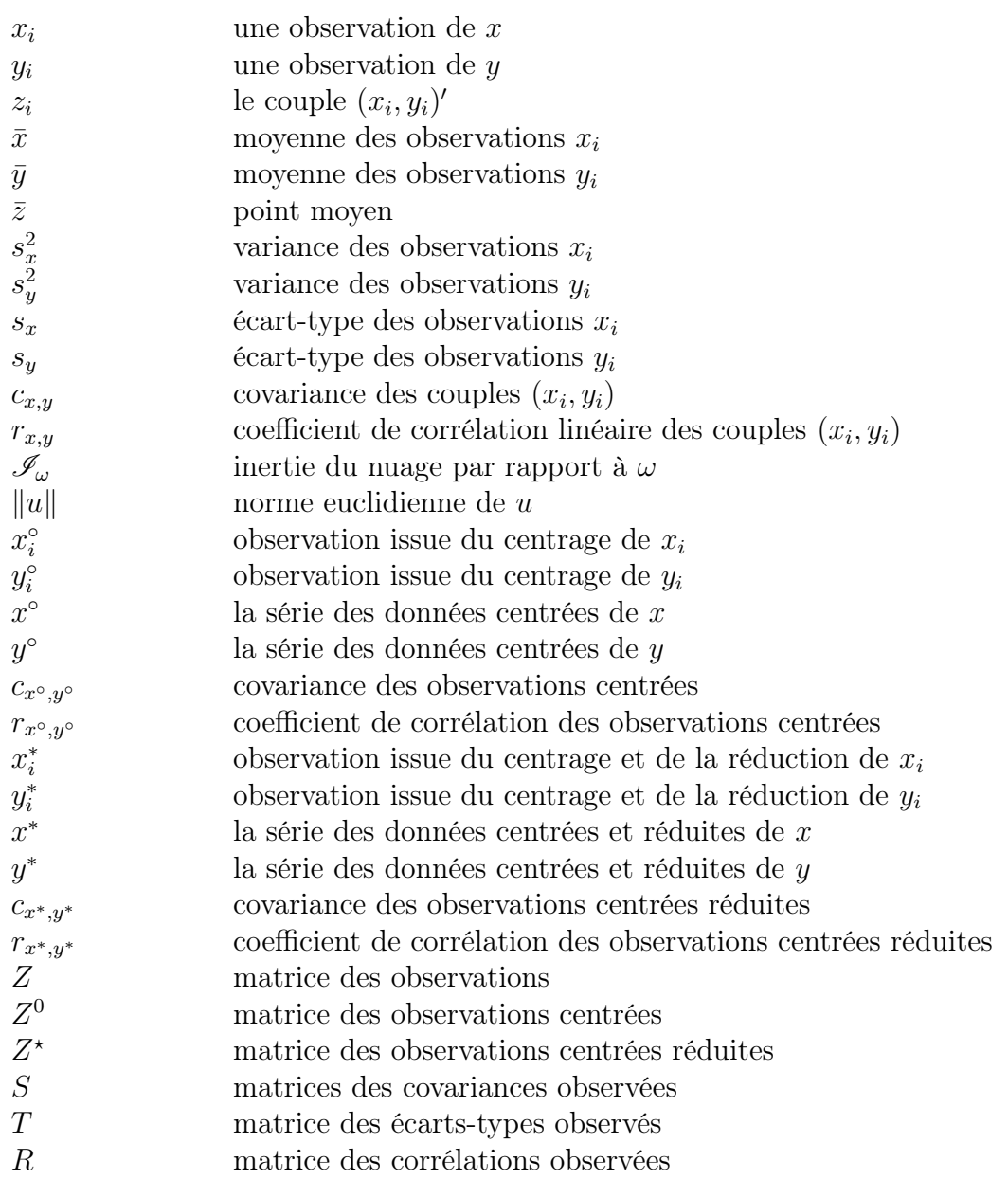

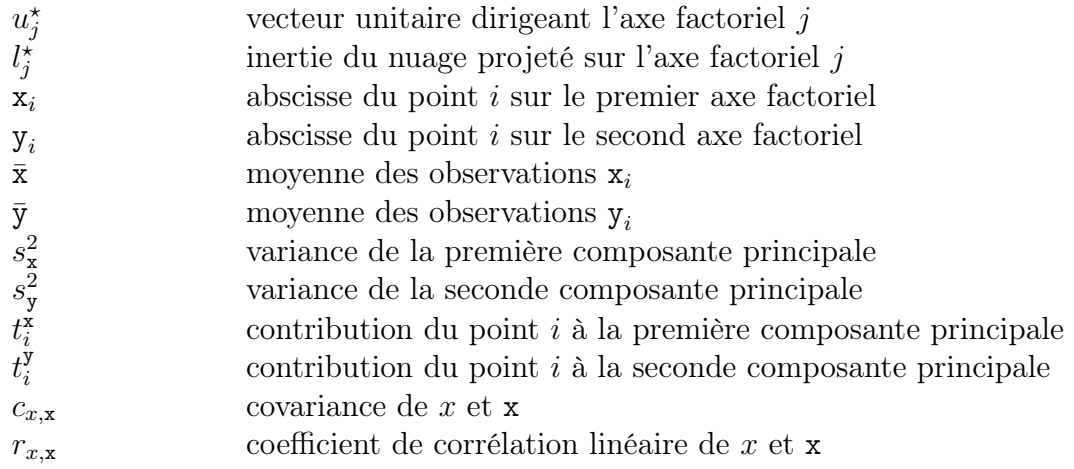

Régression linéaire

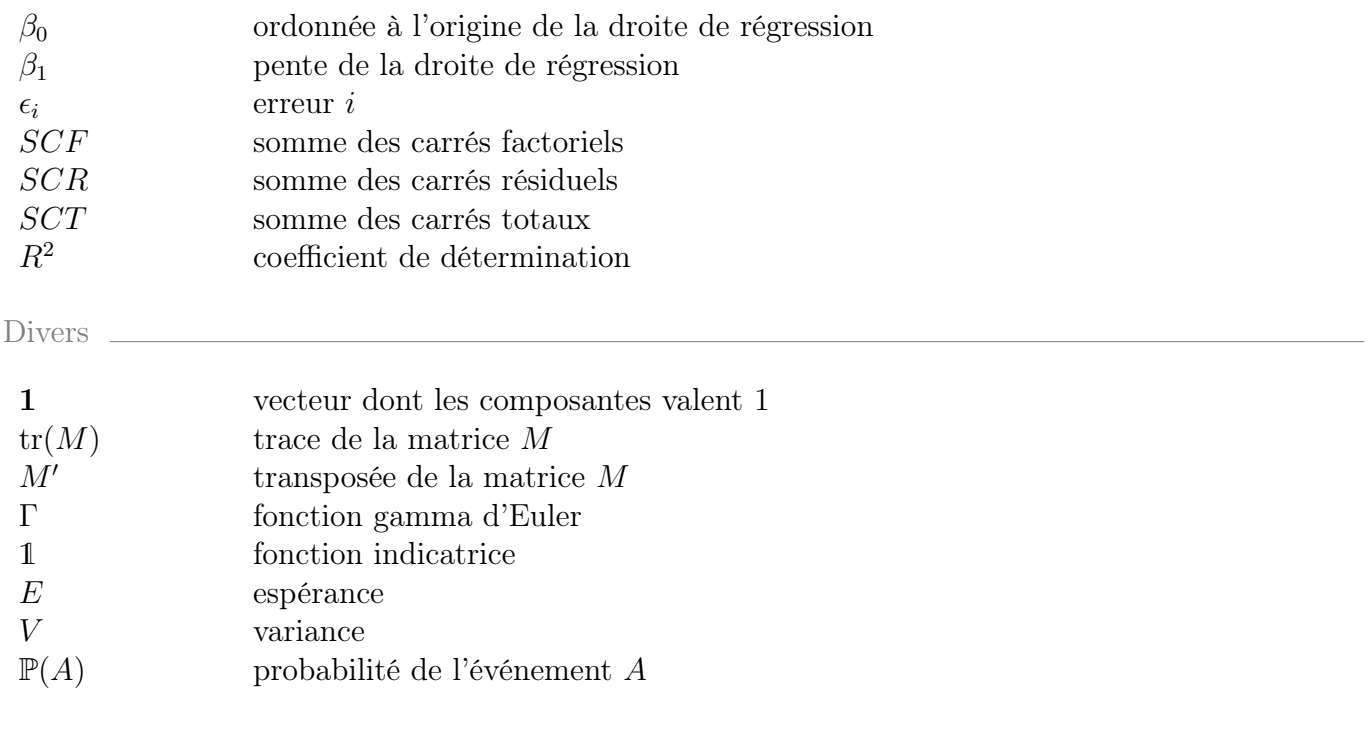

Ce manuel s'adresse à tous les étudiants de premier cycle universitaire dont le cursus comporte un enseignement de statistique: Licence, DUT, PACES, CPGE. Il s'inspire de la démarche statistique dans un contexte pratique: décrire une série, estimer un paramètre, tester une hypothèse, etc. Il traite aussi bien de séries univariées que bivariées.

Les notions abordées font l'objet de rappels de cours concis, structurés et sans démonstrations. Ces notions sont illustrées sous R, un logiciel de statistique très largement utilisé par une vaste communauté de praticiens. Enfin, de nombreuses études de cas sont proposées sous la forme de Questionnaires à Choix Multiples de difficulté variable. Les données étudiées sont diverses : biologiques, médicales, sociologiques, économiques, financières. Ainsi, chacun trouvera dans ce manuel des applications de la statistique qui lui sont familières.

Les étudiants trouveront dans ce livre :

- des références théoriques sous forme de rappels de cours succincts mais complets ;
- un point de vue original sur les notions abordées mêlant aspects descriptifs et inférentiels ;
- des QCMs corrigés permettant d'évaluer leurs connaissances en statistique;

Les enseignants trouveront dans cet ouvrage :

- une source d'inspiration pour leurs examens, leurs travaux dirigés ou leurs travaux pratiques sous R,
- des QCMs sur lesquels leurs étudiants peuvent travailler directement et de façon autonome, à la maison ou en cours,
- des questions inédites mettant en évidence l'intérêt d'un logiciel de statistique.

Alexandre Lourme est professeur agrégé de mathématiques et docteur en statistique appliquée. Après avoir exercé en IUT, dans un département de biologie, il enseigne aujourd'hui les mathématiques et la statistique au sein de l'UFR de Science Économique & AES de Bordeaux. Il est intervenu et intervient encore dans différentes universités, écoles d'ingénieurs ou organismes de formation : Conservatoire National des Arts et Métiers, Universités Technologiques, TELECOM Lille, réseau Polytech, etc.

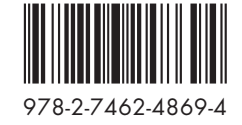

editions.lavoisier.fr

LICENCE MASTER DOCTORAT